# **REMPLIR UNE DEMANDE DE SUBVENTION DANS LE PORTAIL DAUPHIN**

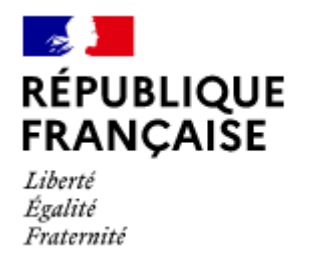

**AGENCE NATIONALE** DE LA COHÉSION **DES TERRITOIRES** 

## **Points d'attention à destination des porteurs de projets**

### **1 -** Pour **demander une subvention politique de la ville dans le portail DAUPHIN**

<https://agence-cohesion-territoires.gouv.fr/subventions-de-la-politique-de-la-ville-101>

Les différents partenaires sollicités pourront consulter votre dossier directement sur la plateforme DAUPHIN.

Toutefois, pour **toute demande de cofinancement au Conseil Départemental et/ou à la Région**, il convient de saisir votre dossier sur leurs portails respectifs :

[http://www.pass66.fr/1033-demander\\_une\\_subvention.htm](http://www.pass66.fr/1033-demander_une_subvention.htm) (pour le Département) et/ou [https://mesaidesenligne.laregion.fr](https://mesaidesenligne.laregion.fr/) (pour la Région).

**2 – Votre demande est déposée dans le cadre de la Politique de la ville** et relève du **contrat de ville : 66 – CA des Albères et de la Côte Vermeille – page 31 du Guide**

**3 – La localisation de votre action – Page 33 du Guide**

Il est impératif de **citer le Quartier Politique de la Ville concerné par l'action : ELNE Centre-Ville**

**4 – Le budget prévisionnel de l'action – Pages 36 à 43 du Guide**

- le **millésime du budget sera 2023**, quelle que soit la période de réalisation de l'action (année civile ou année scolaire),

- un **cofinancement** est indispensable

- pour mener à bien votre projet, vous pouvez solliciter les partenaires du contrat de ville concernés par le présent appel à projets : l'État (Politique de la ville, Education Nationale, DRAC, DIRECCTE...), la Ville d'Elne, la Communauté de Communes Albères – Côte Vermeille – Illibéris, la CAF, le Département, la Région...

En remplissant la partie droite du budget prévisionnel du projet (rubrique « 74 - Subvention d'exploitation »), vous allez procéder aux demandes de financement.

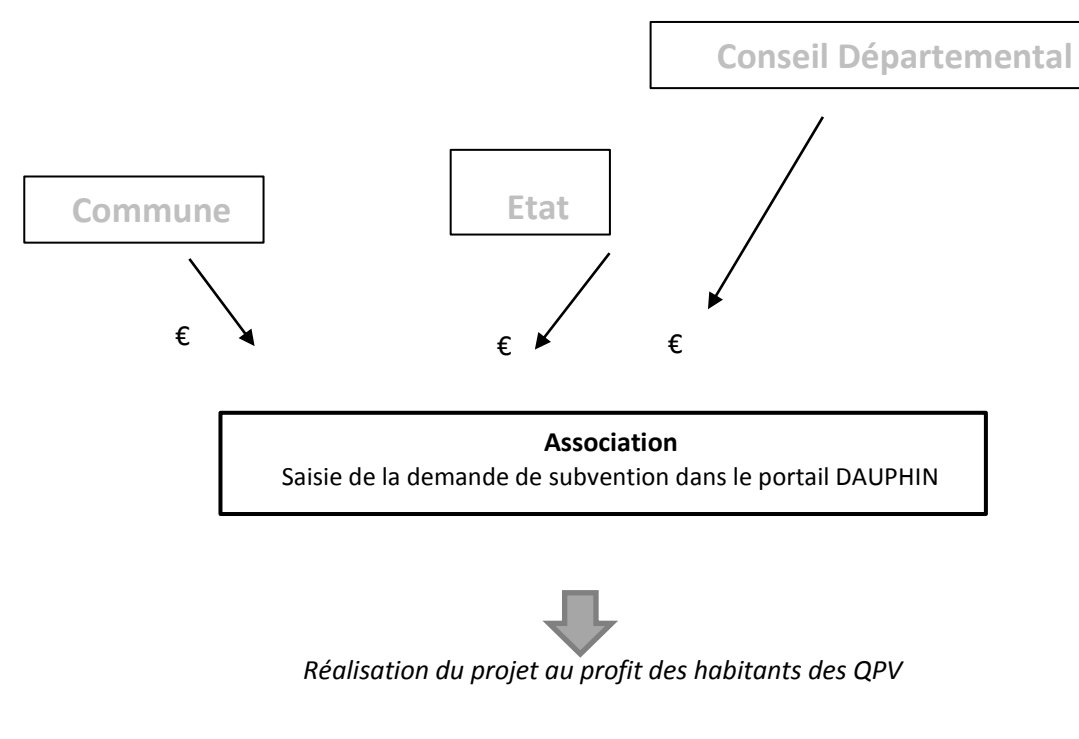

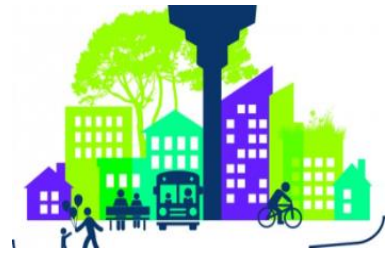

Concrètement quand vous remplissez le budget de votre projet dans le portail DAUPHIN,

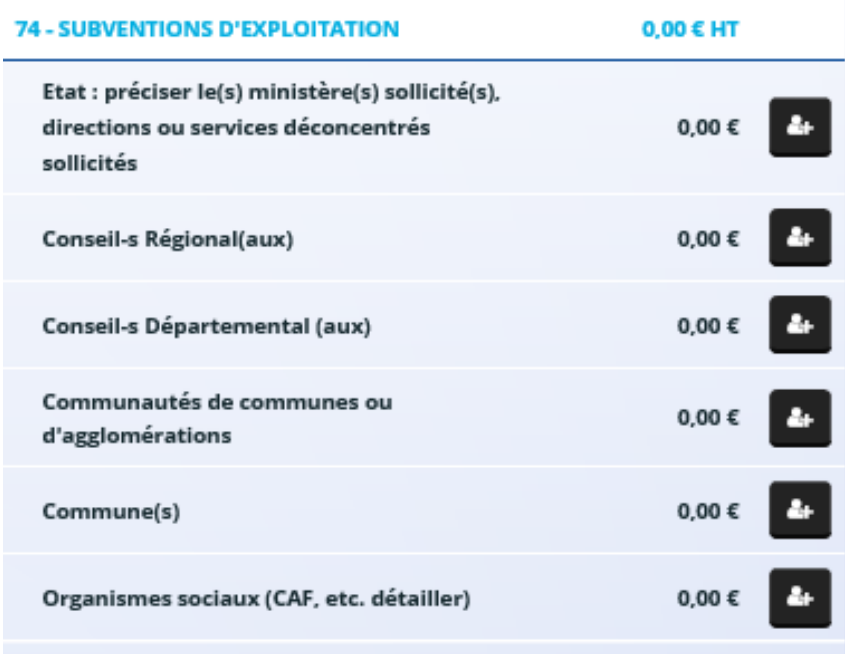

### **Pour la demande de subvention auprès de l'État, dans le cadre de la Politique de la Ville, cliquez**

## **sur l'icône puis dans la zone de recherche :**

- 1 tapez le numéro du département où se trouvent les QPV concernés par votre projet
- 2 dans le menu déroulant sélectionnez « **66 - ETAT-POLITIQUE-VILLE** »
- 3 Inscrivez le montant demandé

Votre demande sera acheminée vers le service de l'Etat en charge de la politique de la ville.

Autre exemple pour **l'État** : pour la **DRAC**, sélectionnez « **66 - CULTURE** »

**Pour les autres financements que vous souhaitez solliciter :**

# **Auprès du Département, cliquez sur l'icône puis dans la zone de recherche :**

- 1 tapez le numéro du département où se trouvent les QPV concernés par votre projet
- 2 dans le menu déroulant sélectionnez « **66 - PYRENEES-ORIENALES (DEPT)** »
- 3 Inscrivez le montant demandé

# **Auprès de la commune, cliquez sur l'icône puis dans la zone de recherche**

- 1 tapez le code postal de la commune où se trouvent les QPV concernés par votre projet
- 2 dans le menu déroulant sélectionnez « **ELNE 66200**»
- 3 Inscrivez le montant demandé
- **5 - Attestation sur l'honneur** Pages 47 à 49 du Guide

Pour officialiser votre demande, vous devez télécharger, remplir et signer l'attestation sur l'honneur.

Cette attestation devra ensuite être scannée et réinsérée dans DAUPHIN ;

**6 –** La **Charte de partage des valeurs républicaines** devra également être complétée, signée et insérée dans la rubrique « Autre pièce » de Dauphin.

#### **CERFA N°12156\*05**

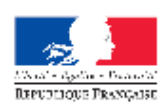

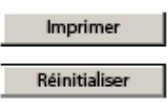

**ASSOCIATIONS** 

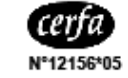

# **DEMANDE DE SUBVENTION(S)**

**Formulaire unique** 

Loi nº 2000-321 du 12 avril 2000 relative aux droits des citoyens dans leurs relations avec les administrations art. 9-1 et 10<br>Décret nº 2016-1971 du 28 décembre 2016

Ce formulaire peut être enregistré sur un ordinateur ou tout autre support (clé USB, etc.) pour le remplir à votre convenance, le conserver, le transmettre, etc. puis l'imprimer, si nécessaire.

Une notice nº 51781#02 est disponible pour vous accompagner dans votre démarche de demande de subvention.

Rappel : Un compte rendu financier doit être déposé auprès de l'autorité administrative qui a versé la subvention dans les six mois<br>suivant la fin de l'exercice pour lequel elle a été attribuée. Le formulaire de compte-ren